### **MarineNet**

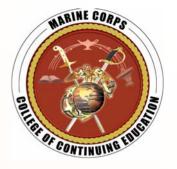

## Training for the 21st Century

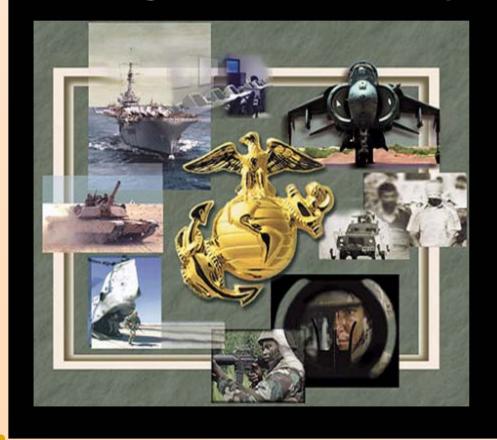

# Marine Corps Training and Education Command

Quantico, VA

## Training Manager Workshop Tutorial

January 2004

## TM Workshop Outline – Portal Page

- Go to www.MarineNet.usmc.mil
- Become familiar with the following Information on the portal page:
  - Special Notices
  - New Course offerings
  - MarineNet Links
    - Logon Help
    - \* Eligibility Criteria
    - Computer Requirements
    - Course Information
    - LRC Information
    - Deployable LRCs
    - Guides (Download TM Guide & E-Testing SOP)
    - Helpdesk

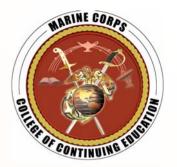

## TM Workshop Outline – Logon

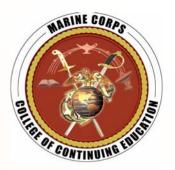

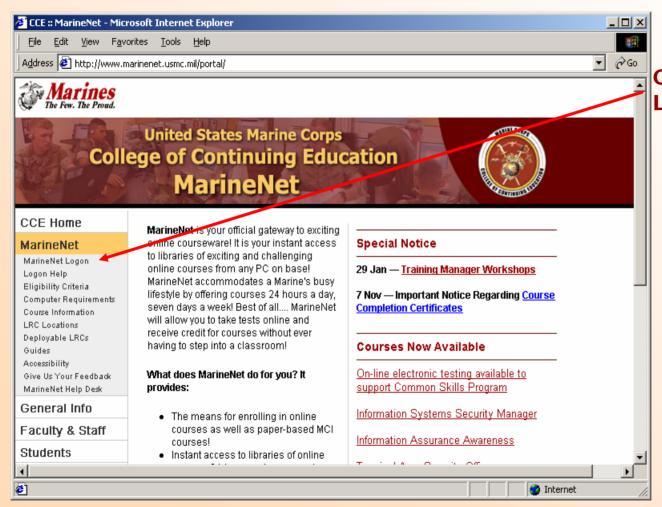

Click on the MarineNet Logon Button

## TM Workshop Outline – Logon

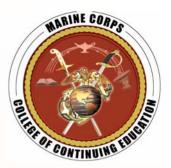

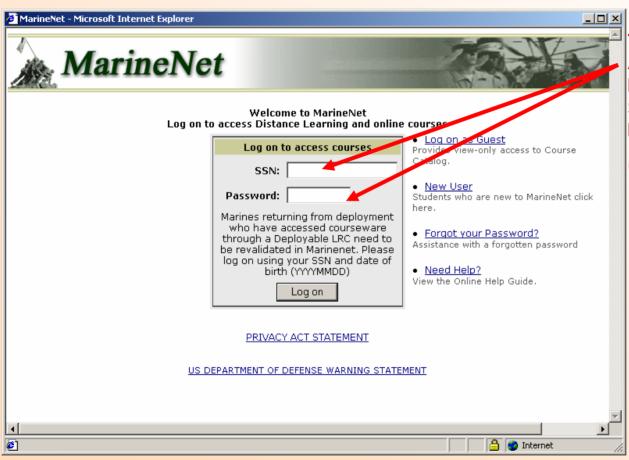

To obtain your unit's TM Account information, have your CO, OIC or SNCOIC contact the MarineNet Helpdesk at

(888) 435-8762

## TM Workshop Outline – Functions

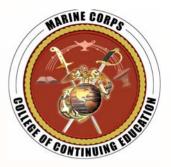

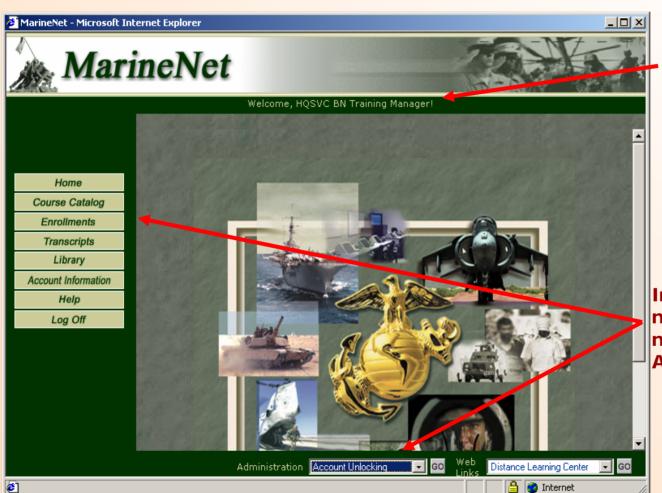

The banner should read Welcome <your unit> Training Manager!

In addition to the normal student functions notice the additional Admin Drop-down menu

## TM Workshop Outline – Functions

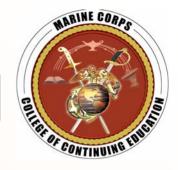

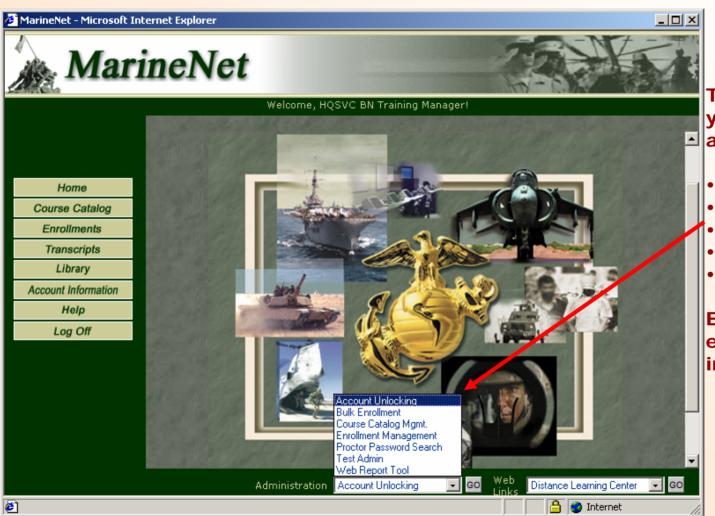

The 5 TM functions you will need to use and understand are:

- Account Unlocking
- **Bulk Enrollment**
- **Enrollment Mgmt**
- **Proctor PW Search**
- Web Reporting

Each of these are explained in detail in the TM Guide.

## TM Workshop Outline – Main Points

- The role of MarineNet Training Manager is an important and powerful one...
   Treat it with care and respect, and safeguard the TM account password!
- As proctors for MarineNet E-Testing, TMs are responsible for maintaining the integrity of the Marine Corps testing process. Study the E-Testing SOP carefully before serving as a test proctor!
- Include the MarineNet TM Account as an important item in your turnover file for your billet.

## TM Workshop Outline – Help

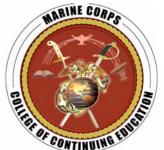

 Should you encounter any problems or require assistance with your TM account or administering E-Tests, please contact the MarineNet Helpdesk during the listed hours of operation:

M-F 0800-1900 EST - Toll-free (888) 435-8762

Note: For assistance outside of normal hours, you may submit an electronic trouble ticket from the MarineNet Helpdesk link on the MarineNet portal page, www.MarineNet.usmc.mil